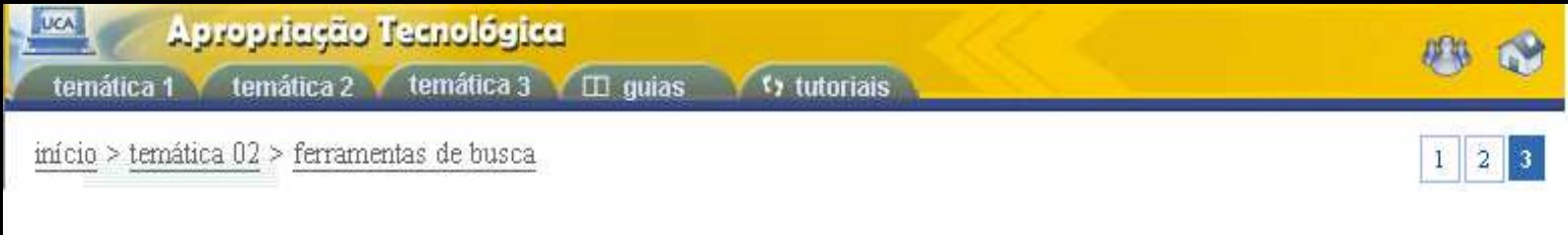

Você observou que no Google é possível fazer pesquisa de sites, imagens, artigos científicos etc. Seu endereço eletrônico é www.google.com.br, o qual apresenta a seguinte tela inicial:

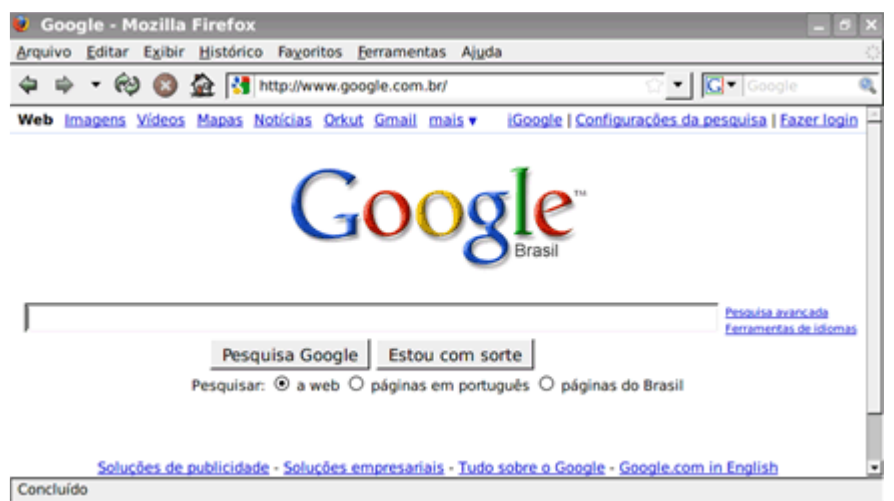

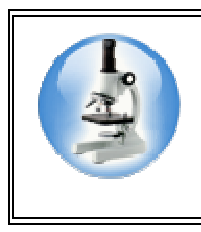

## **Para Saber Mais**

Agora, para compreender mais sobre como realizar uma busca, sugerimos que você leia o arquivo Busca no Google.

## **Atividade 01: Ferramentas de Busca**

Agora que você já domina bem essa ferramenta de busca, faça uma relação com algumas palavras-chave que fazem parte do seu dia a dia e pesquise artigos, questionamentos, imagens, etc. Após a pesquisa, compartilhe com seus colegas, no fórum E-Proinfo intitulado: "Ferramenta de Busca", como você conseguiu êxito em suas pesquisas. Aproveite para apresentar os pontos positivos e negativos dessa ferramenta.

Para dar continuidade às aulas, clique em Temática 3 e escolha um tópico.

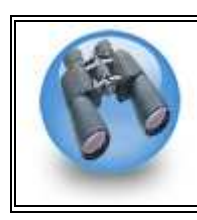

## **Observação**

Você poderá encontrar tutoriais relacionados a esta temática no menu Tutoriais deste curso.